## **Installing the IDERA Dashboard**

## Installing the IDERA Dashboard

The **IDERA Dashboard** provides a platform of services that allow an integrated user experience across multiple IDERA products.

When you open the installer, follow these steps:

- In the **Welcome to the IDERA Dashboard Setup Wizard**, click **Next**.
- Accept the terms in the License Agreement, click **Next.**
- Specify the **Destination Folder** where you want to install the **IDERA Dashboard**. Click **Change** to choose a different path than the default folder. Click **Next.**
- Specify the **Service Account** under which the **IDERA Dashboard** services will run. The "Log on as a service" right will be granted to this account. Click **Next.**
- Specify the ports to be used by **IDERA Dashboard** Services. If the Firewall is enabled, make sure it allows TCP traffic through these ports. By default, the following ports are used:
	- IDERA Dashboard Core Services Port: 9292
	- o IDERA Dashboard Web Application Service Port: 9290
	- o IDERA Dashboard Web Application Monitor Port:9094
	- IDERA Dashboard Web Application SSL Port: 9291
- Determine the name and location (SQL Server instance) of the **Repository Database** for the **IDERA Dashboard**. By default, the setup program uses the credentials of your Windows logon account to create the Repository Database. If you want to use **Microsoft SQL Server Authentication** , select this option, then specify the login name and password for this account. Click **Next**.
- The service account you specified before will be granted access to login into the **IDERA Dashboard**. You can later add users. Click **Next.**
- Click **Install** to proceed with the installation process.
- After the installation, click **Finish**.
- To access the **IDERA Dashboard**, use the following link in the browser of your choice: **http://<ServerName>:9290** where ServerName is the name of the machine on which you installed the IDERA Dashboard.

To install SQL Enterprise Job Manager on your IDERA Dashboard, click [here](https://wiki.idera.com/display/SEJM21/Installing+SQL+Enterprise+Job+Manager) to find the details.

SQL Enterprise Job Manager monitors and manages your SQL Server agent jobs. [Learn more](https://www.idera.com/productssolutions/sqlserver/sql-server-agent-job/) > >

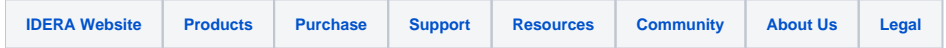